## **VIDEO-MEDIAPLAYER-BEDIENELEMENTE**

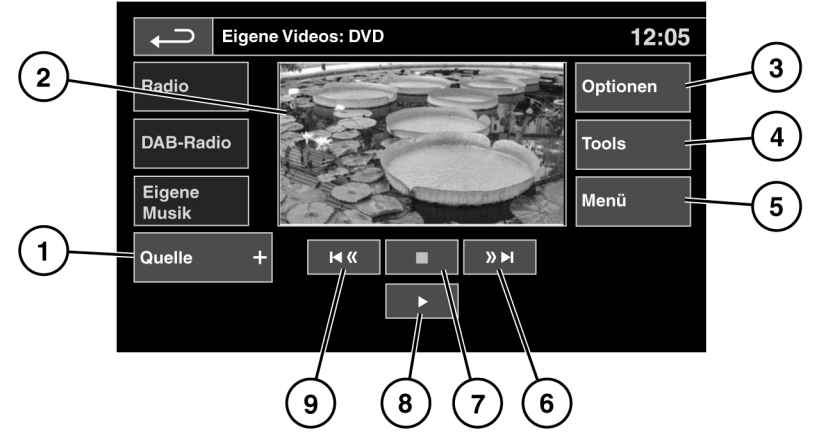

E151162

**1. TV/Eigene Videos** berühren, um die Schaltfläche **Quelle** anzuzeigen. Berühren, um **DVD** oder andere Videomedienformen anzuzeigen und auszuwählen (**CD**/**USB**), falls das jeweilige Medium vorhanden ist. Die ausgewählte Option wird angezeigt.

**Hinweis:** Erfolgt fünf Sekunden lang keine Auswahl, wird das Menü **TV/Eig. Videos** geschlossen.

- **2.** Vorschaubildschirm für Videomedieninformationen: Berühren, um den Vollbildmodus auszuwählen. Erneut den Bildschirm kurz berühren, um die Bedienelemente aufzurufen. Für die Rückkehr zum Vorschaumodus die Vollbildschirmansicht länger berühren.
- **3. Einstellungen**: Je nach Spezifikation der Videomedien gibt es 3 Untermenüs bei den Einstellungen: **Optionen**, **VOD** (Video-on-Demand) und **Audio-Einstellungen**.

**Videoabruf** ermöglicht das Abspielen von DivX-VOD-Inhalten von einem Videomedium. Bei Berühren der Schaltfläche Videoabruf wird der achtstellige Registrierungscode angezeigt. Der Player muss ebenfalls bei DivX angemeldet sein. Siehe **[109, LIZENZIERUNG](https://topix.jaguar.jlrext.com:443/topix/service/procedure/451781/PDF/b3b174ed-233e-48f2-9493-04476305c593/de_DE?#pagemode=none&toolbar=0&statusbar=0&messages=0&navpanes=0&view=FitH&page=1)**.

- **4. Tools**: Es können die folgenden Optionen ausgewählt werden:
	- GEHE ZU: Das Menü "GEHE ZU" ermöglicht den Zugriff auf spezielle Teile des Videos nach **Kapitel** oder **Titelnummer**.
	- Untertitel.
	- Winkel.
	- Audio.
	- Ober. Menü.
- **5. Menü**: Auswählen, um das Videomedienmenü anzuzeigen. Auf einigen Bildschirmen ist stattdessen eine Schaltfläche **Browsen** vorhanden.